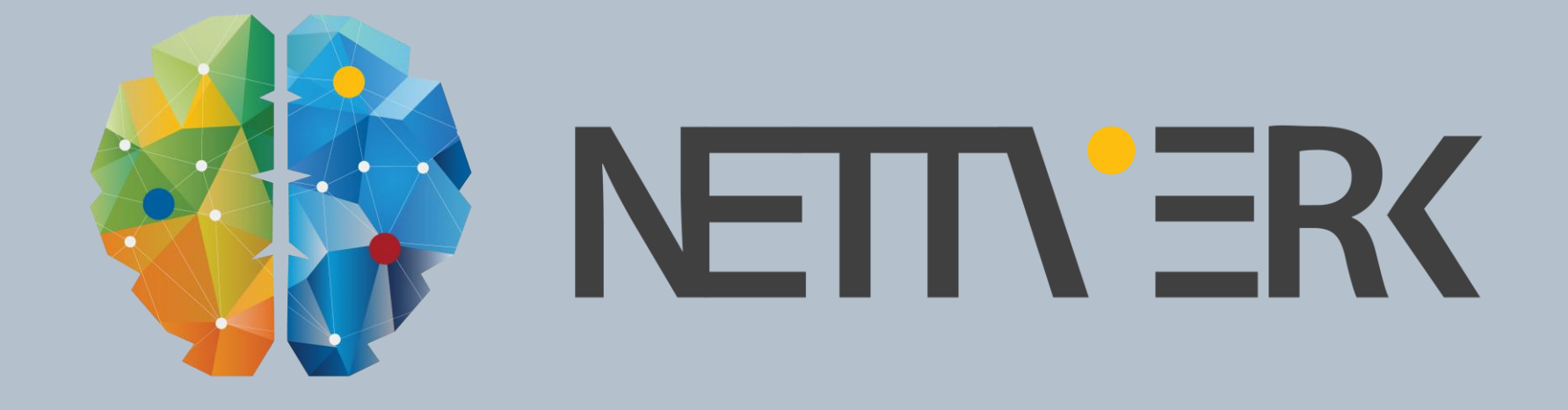

# Etablering av eksisterende ledningsnett presentasjon av innmålte data

Mili Myrteza Terstena

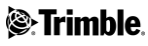

#### **IMPORT OG KONVERTERING AV INNMÅLT VA I SOSI FORMAT**2017-10-24 Innmålt eksisterende VA stikk Kum...  $\Box$ ×.

- Utfordringer på innmålte data
	- **Følger ikke SOSI standard.**
	- **Bruker punkt istedet for kurve.**
	- **B** Skrivefeil.
	- $\mathcal{C}$ "Kunstneriske" friheter i registrerting av objekter.

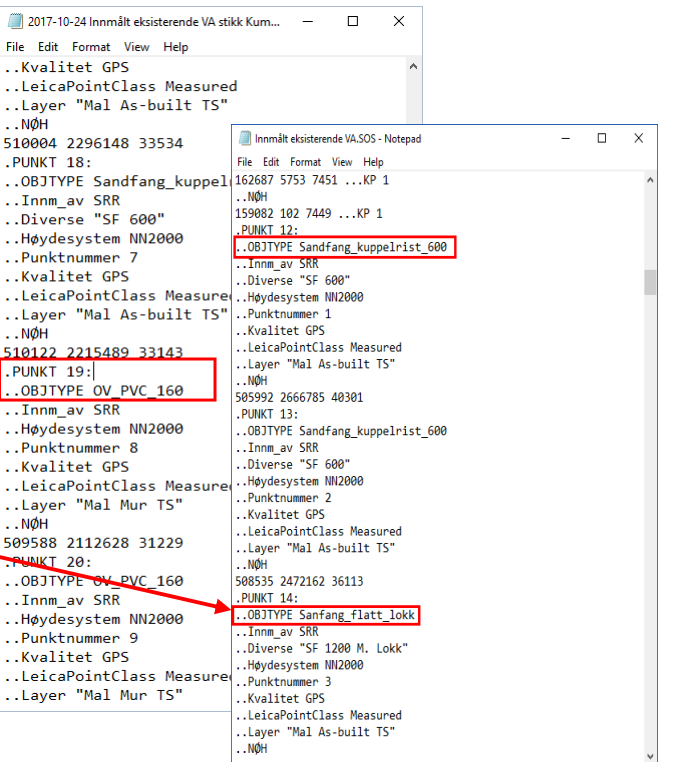

# **IMPORT OG KONVERTERING AV INNMÅLT VA I SOSI**

## **FORMAT**

- Konverteringsnøkkel:
	- **.** .. Objtype

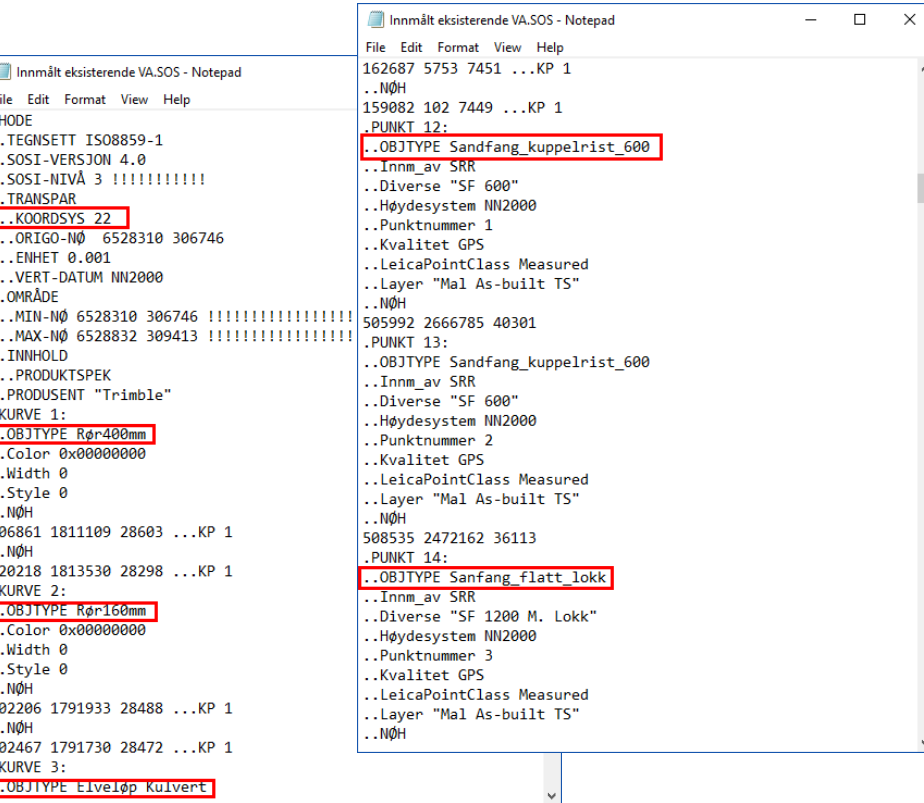

# **IMPORT OG KONVERTERING AV INNMÅLT VA I SOSI FORMAT**

- **Informasjon som kan brukes:** 
	- **Koordinater NTM/ UTM og NN**
	- **Dimensjon**
	- **Kvalitet**
	- **•** Materiale
	- **Type**
	- mm

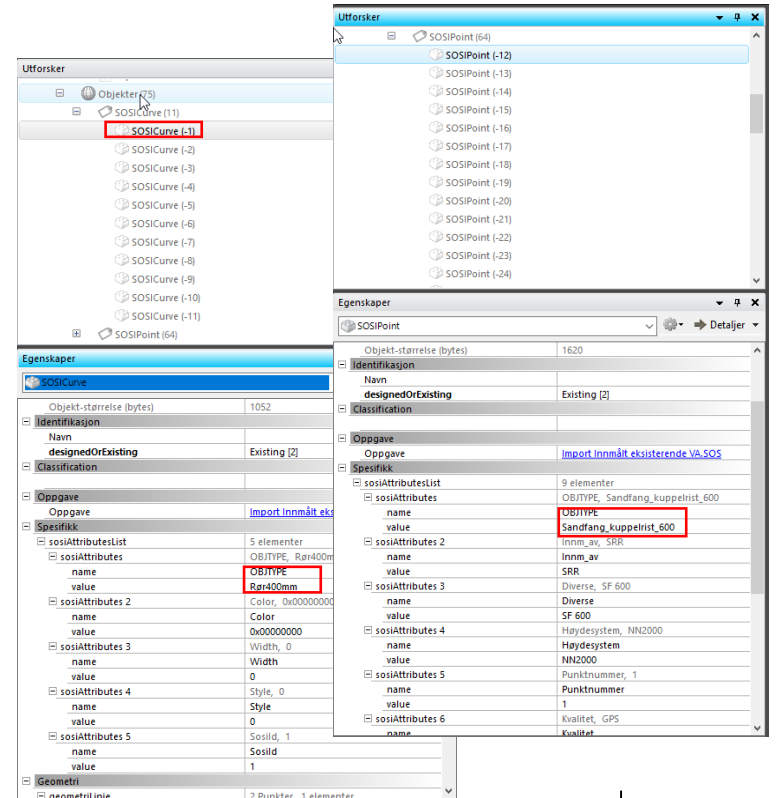

**S**: Trimble

# **IMPORT OG KONVERTERING AV INNMÅLT VA I SOSI FORMAT- FREMGANGSMÅTE**

- Importer Sosi filen
- Velg å forhåndsvise Sosi
- Velg «konverteringsregler»
- **Lag ny regel**
- Velg å definere regler for forhåndsvist modell
- Velg linjer, punkter, tekst mm
- Velg konverteringsnøkkel

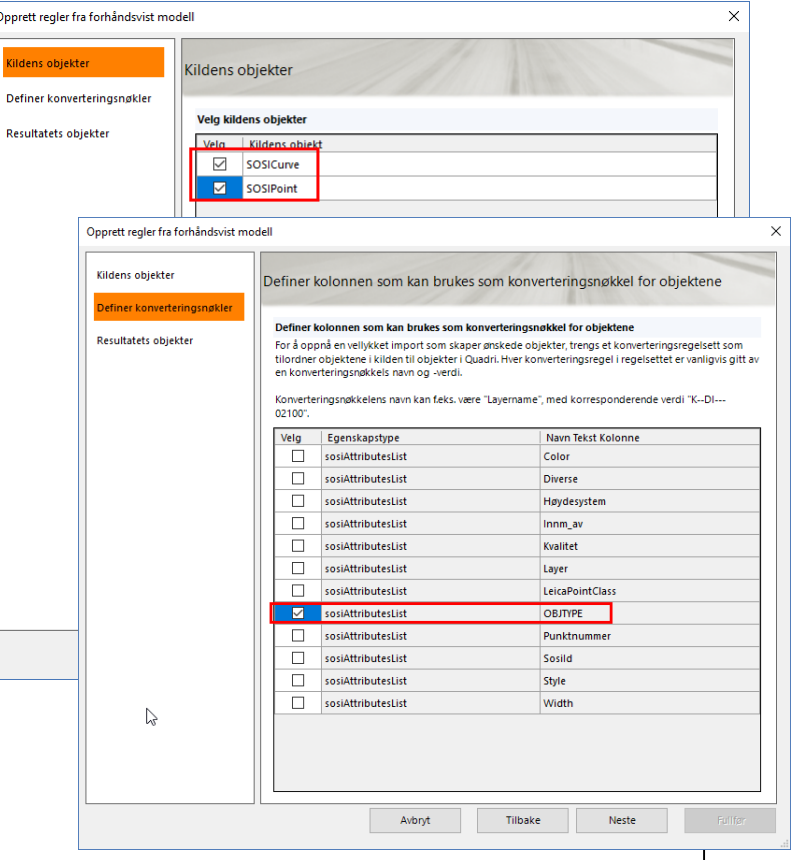

## **IMPORT OG KONVERTERING AV INNMÅLT VA I SOSI FORMAT- FREMGANGSMÅTE**

Først 4 kolonnene brukes for å hente objekter etter spesifikke regler i «fil modellen»

Under Resultat- objekt yélges er resultatobjekt fra listen over tilgjengelige objekter for Kildenes objekt

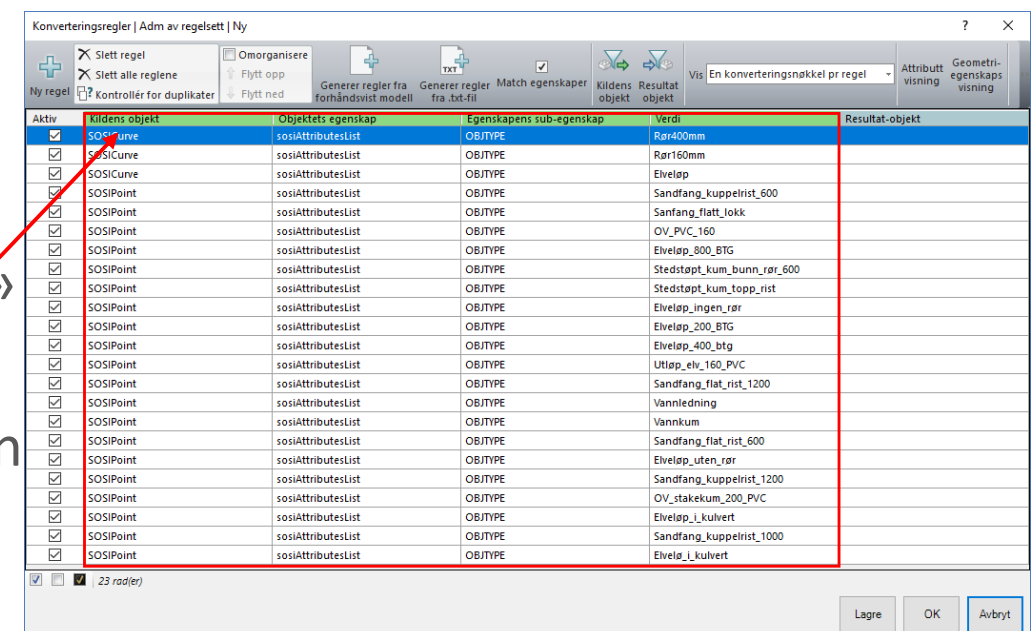

## **IMPORT OG KONVERTERING AV INNMÅLT VA I SOSI FORMAT-FREMGANGSMÅTE**

- **Egenskapskonvertering** per objekt.
- **Navn som i OBITYPE.**
- **EXPRESSED: YtreDiameter som i OBJTYPI**
- Value to Value MAPPING.
- «Regular expression» /.\*TEKST.\*/i

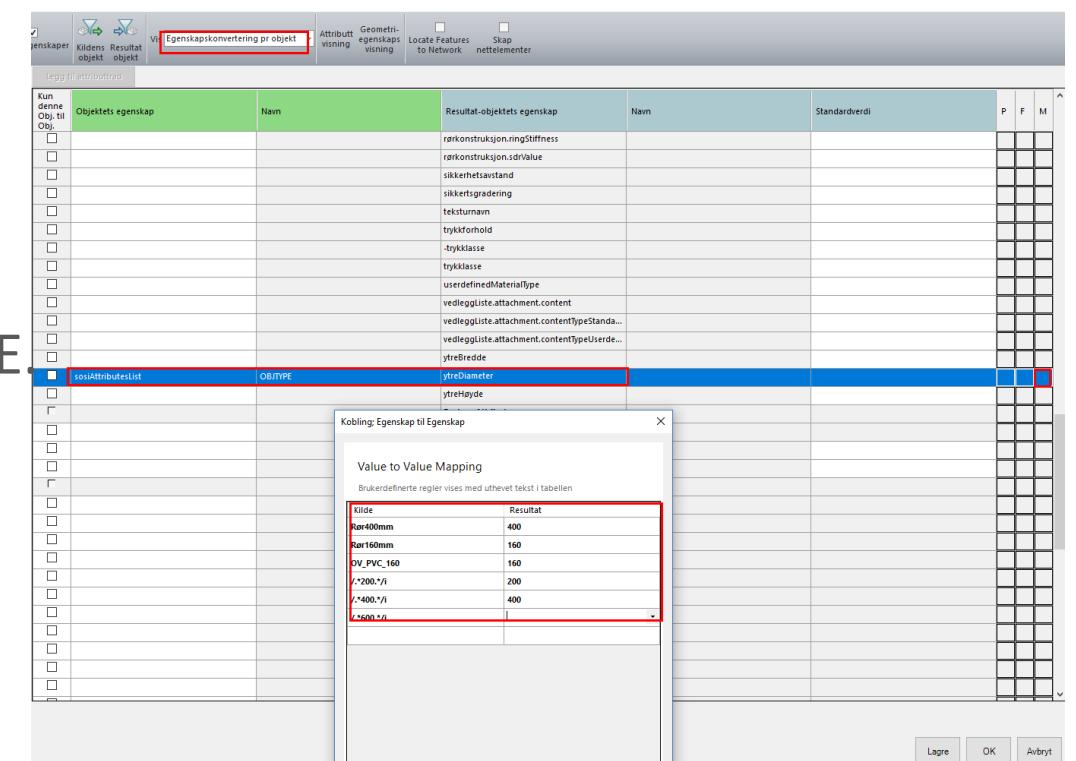

#### **IMPORT OG KONVERTERING AV INNMÅLT VA I SOSI FORMAT-EGENSKAPSKONVERTERING PER OBJEKT**

- Kumtype -
- Kumkonstruksjon
- Diameter
- Navn

⊻

 $\overline{\vee}$ 

 $\overline{\vee}$ 

ाल

M ☑

☑

SOSIPoint

SOSIPoint

SOSIPoint

SOSIPoint SOSIPoint

SOSIPoint

SOSIPoint

**-** Ledningsnettverks bruk

 $\equiv$   $\frac{1}{2}$ 

**Pkt i stedet for linje** 

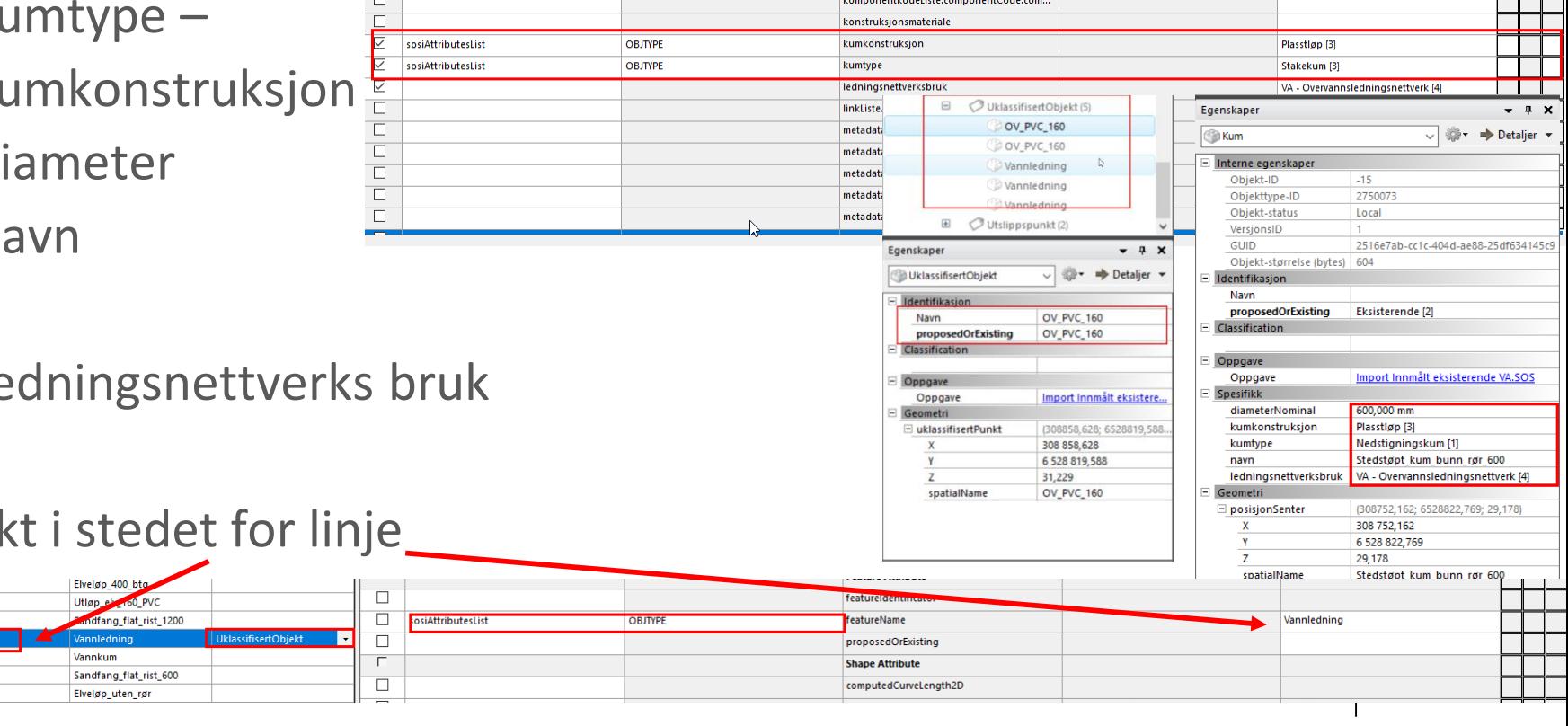

**INVINIVERSITATURUM CERTIC IL COMPOSITATURUM COMPONIUM** 

#### **IMPORT OG KONVERTERING AV INNMÅLT VA I SOSI FORMAT-EGENSKAPSKONVERTERING PER OBJEKT**

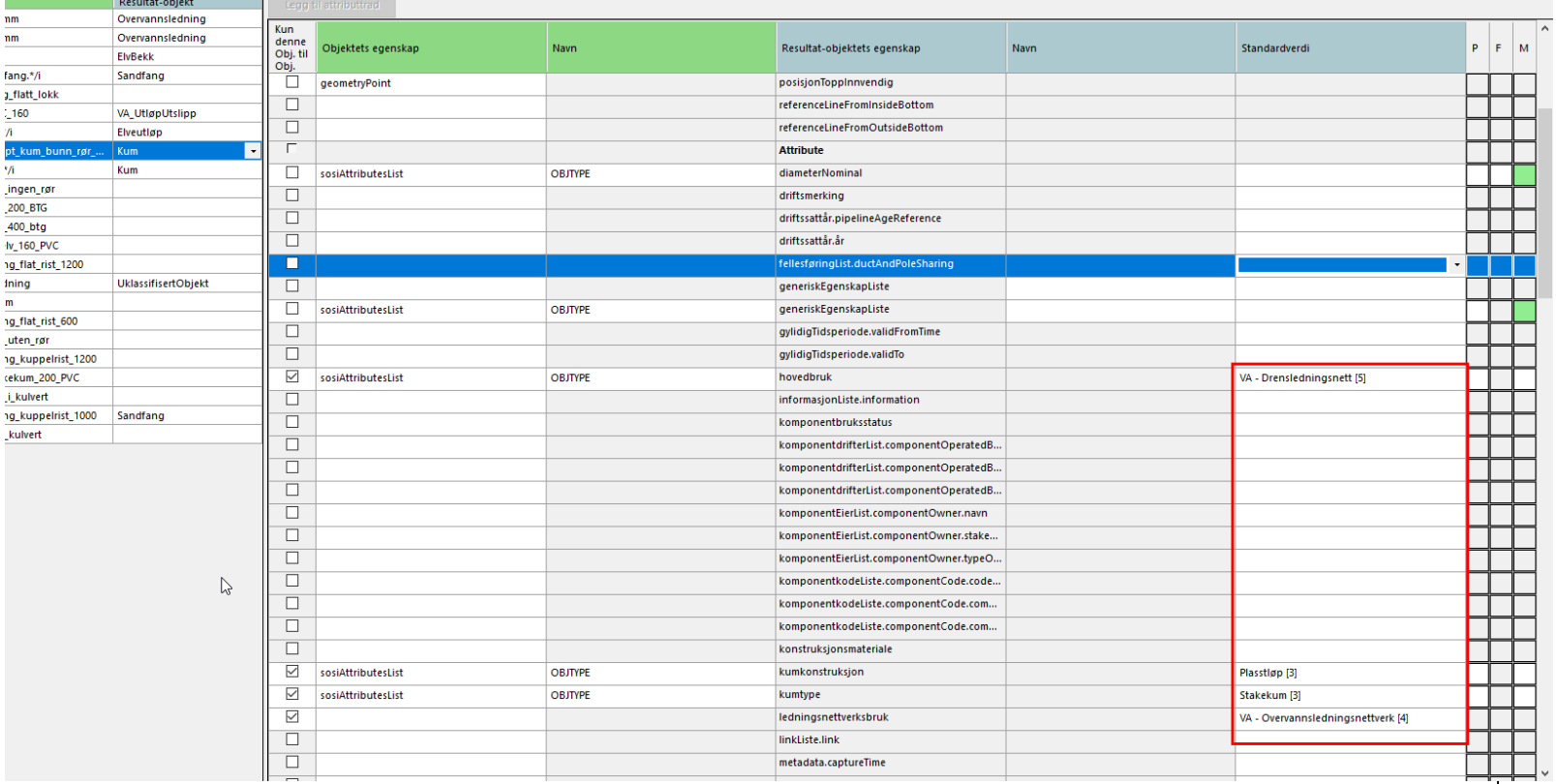

**See Trimble**.

#### **IMPORT OG KONVERTERING AV INNMÅLT VA I SOSI FORMAT-EGENSKAPSKONVERTERING PER OBJEKT**

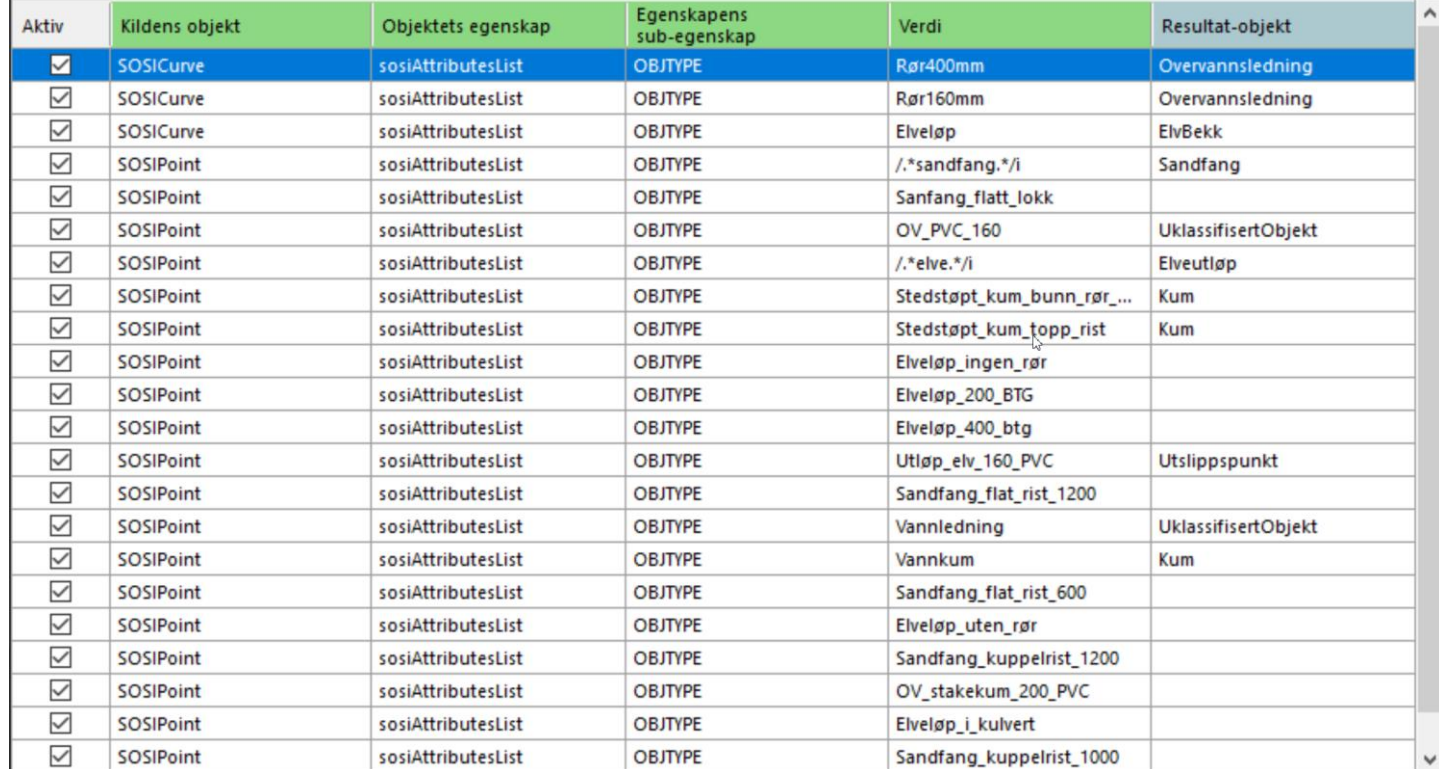

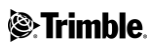

## **IMPORT OG KONVERTERING AV INNMÅLT KOF FORMAT**

Temakoder - FieldCode

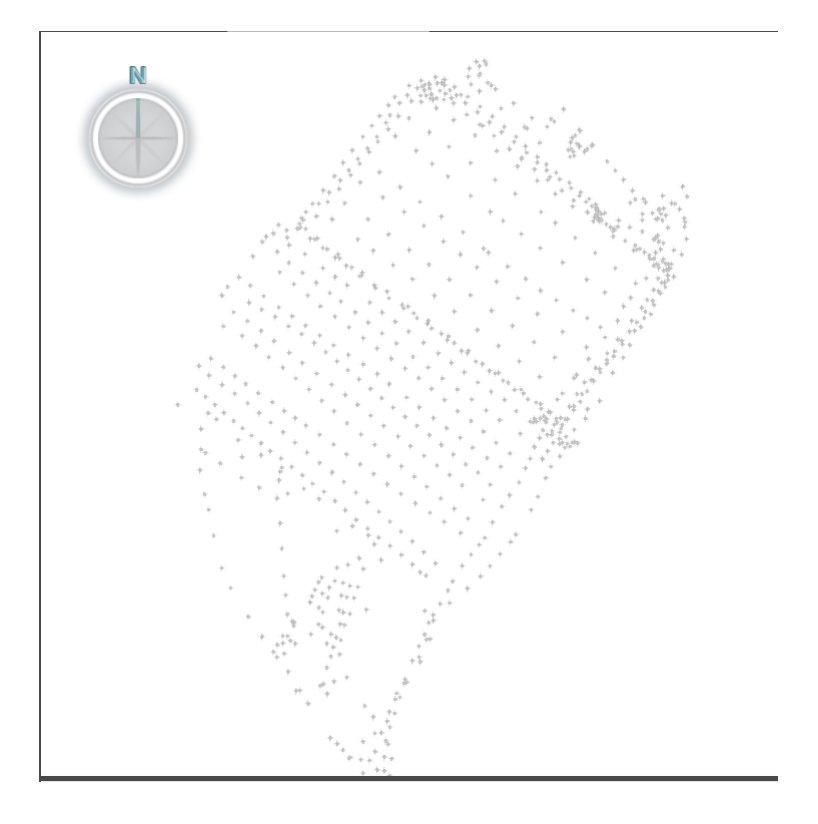

#### **IMPORT OG KONVERTERING AV INNMÅLT KOF FORMAT**

#### Høydepunkttype

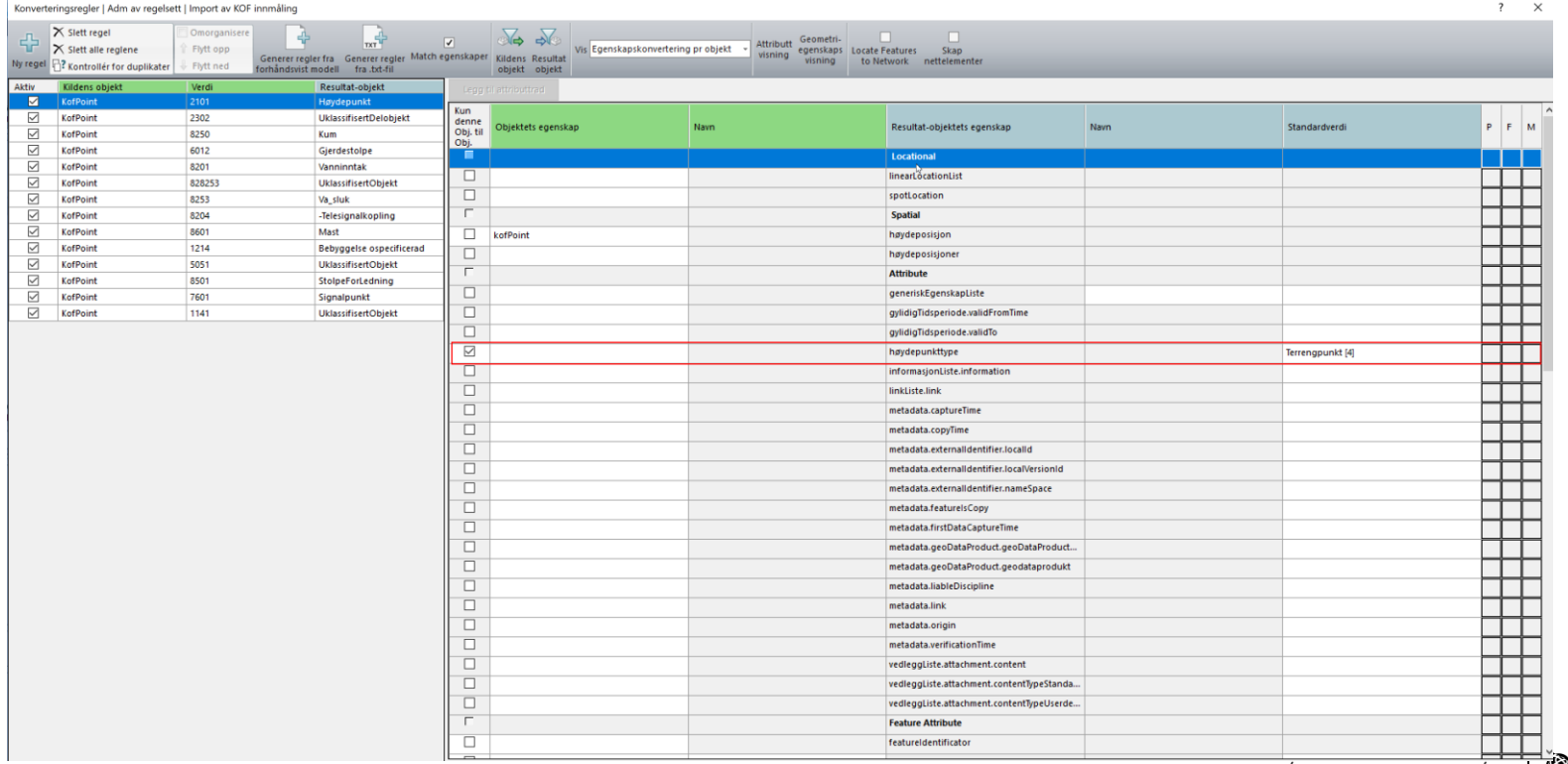

#### **IMPORT OG KONVERTERING AV INNMÅLT KOF FORMAT**

#### PointID =FeatureName

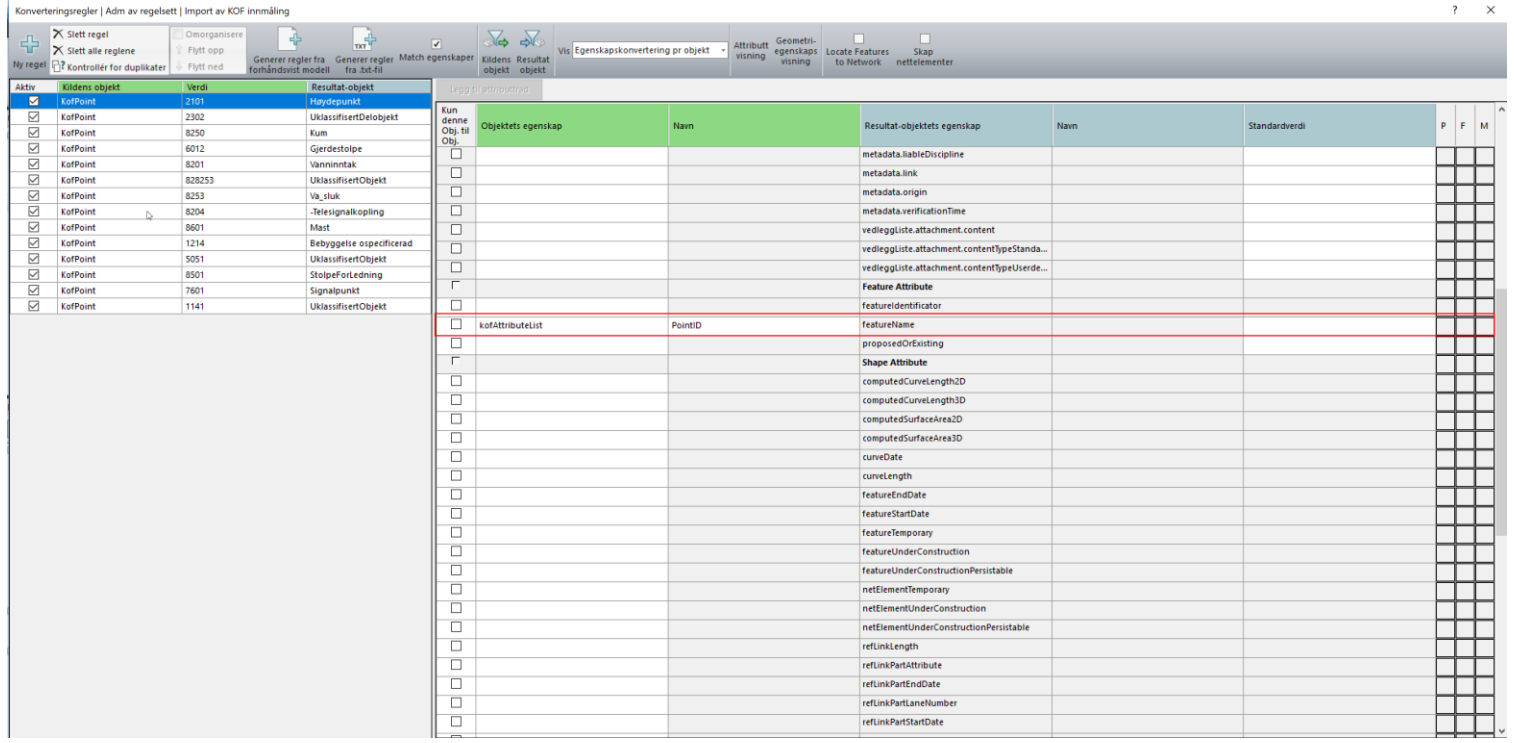

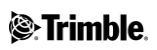

## **IMPORT OG KONVERTERING AV INNMÅLT KOF FORMAT – FREMGANGSMÅTEN**

Konverteringsnøkkel- TemaCode

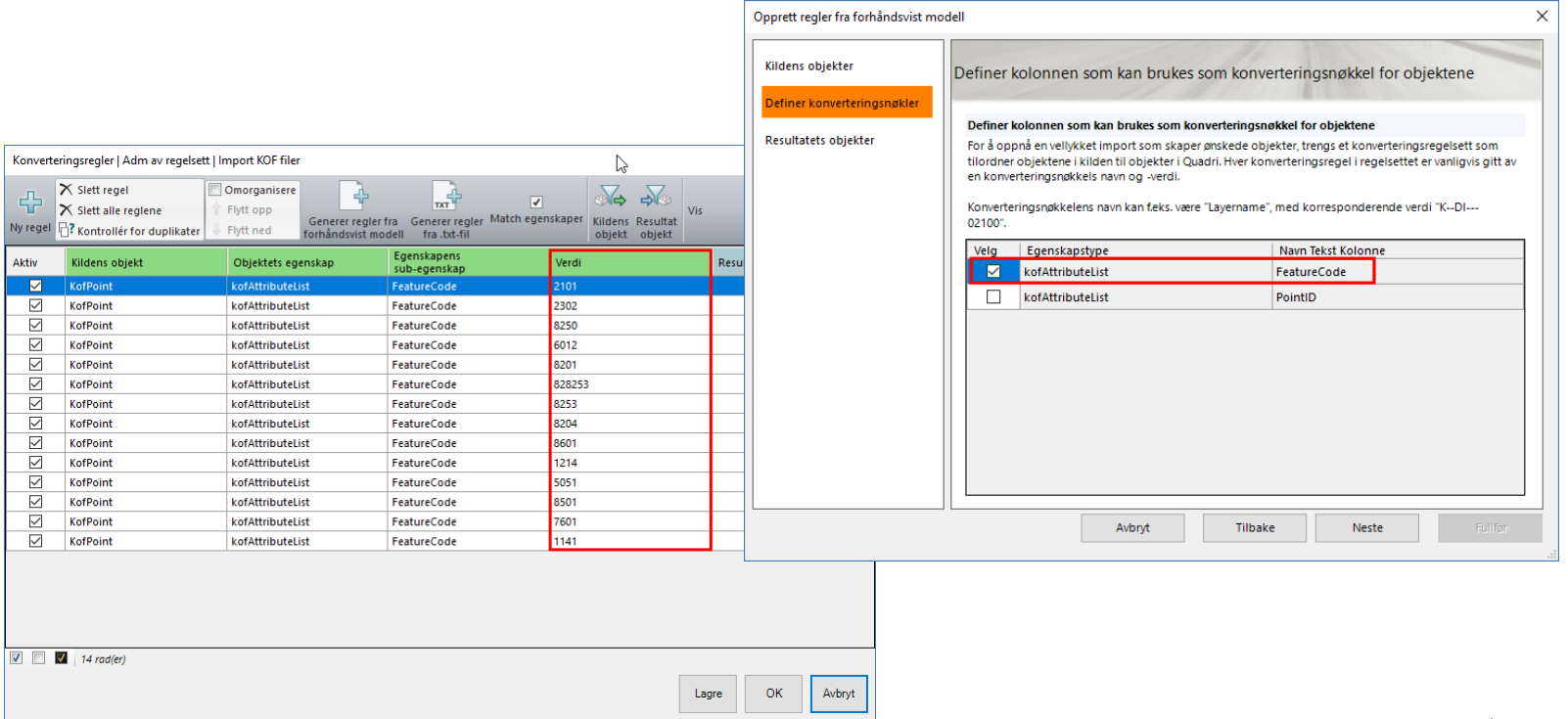

**S**:Trimble.

# **IMPORT OG KONVERTERING AV INNMÅLT KOF FORMAT-TEGNEREGLER**

**Start tegneregeleditor** 

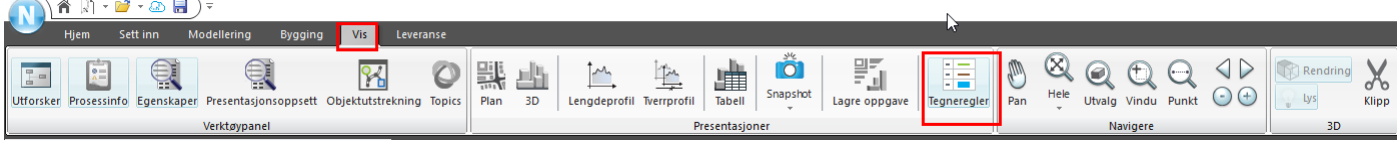

**Ny tegneregel** 

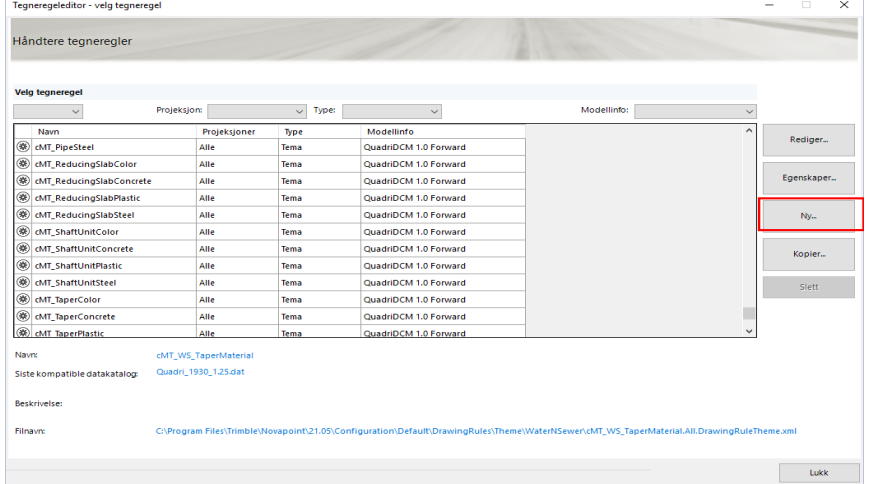

#### **IMPORT OG KONVERTERING AV INNMÅLT KOF FORMAT-TEGNEREGLER**  Skriv navn på regelen og lagre. Egenskaper

- 
- Velg så krite

Condition

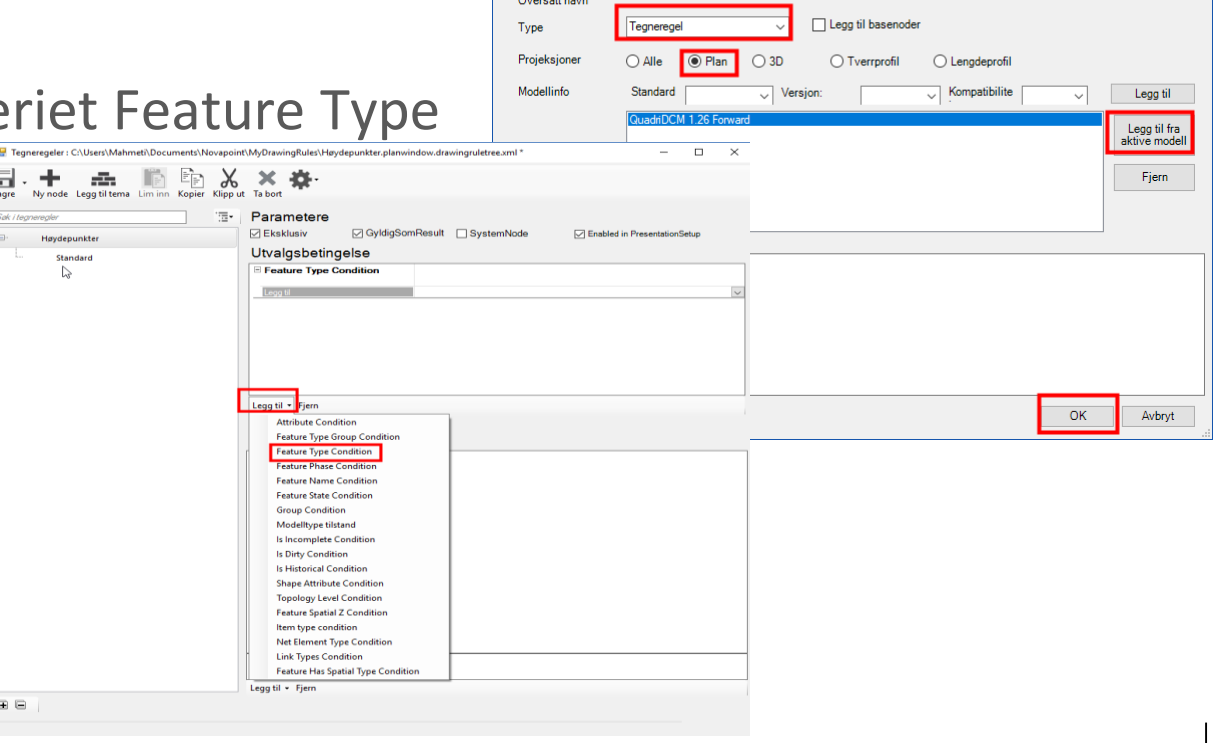

**lavdenunkter** 

 $\times$ 

## **IMPORT OG KONVERTERING AV INNMÅLT KOF FORMAT-TEGNEREGLER**

 Vi bestemmer **spørringen** på objekt og **hvordan** det skal se ut (**Condition** og **Render Handler**)  $\rightarrow$  BaseLine **Borehole** 

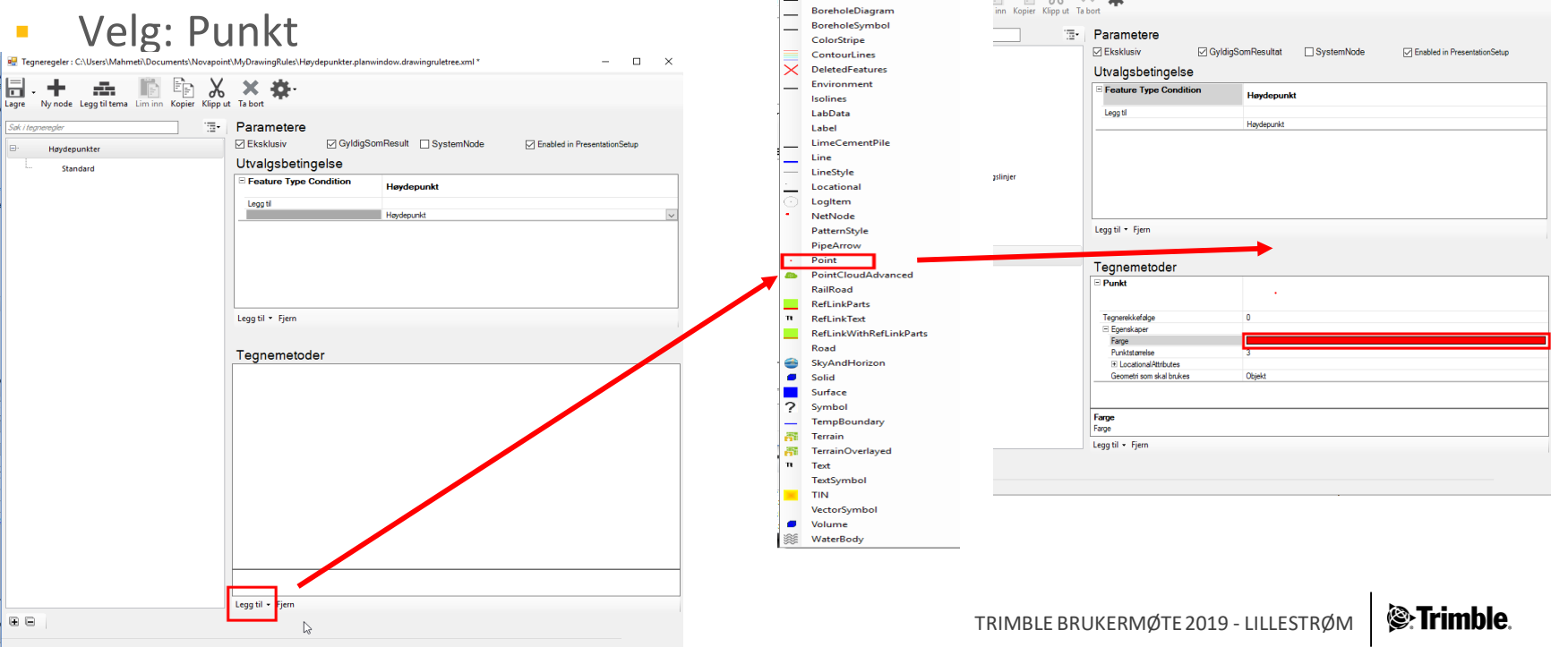

## **IMPORT OG KONVERTERING AV INNMÅLT KOF FORMAT-TEGNEREGLER**

- Vi bestemmer **spørringen** på objekt og **hvordan** det skal se ut (**Condition** og **Render Handler**) for **Høydepåskrift**
- Velg **Legg til** og **tekst**
- Velg bruk **tekstattribute**
- Velg kilde for tekst- **Tekst Attribute** -> **Høydeposisjon**

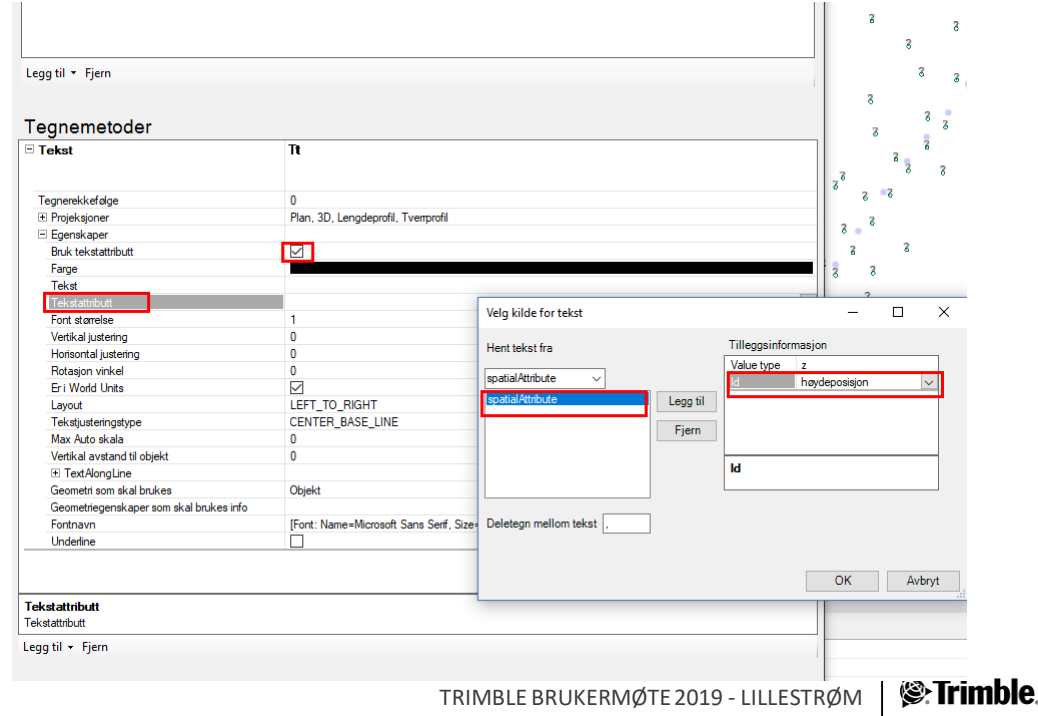

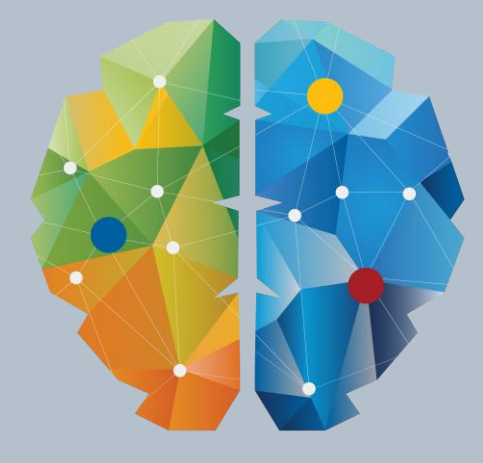

# **KY NETTYERK**